# USER MANUAL

**DUAL MIC DUAL**

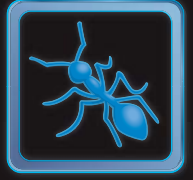

# **BlueAnt®**

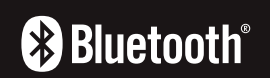

**MANE** 

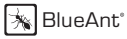

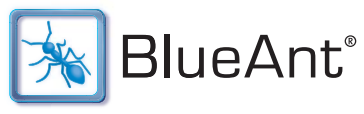

# V1 USER GUIDE

# Introduction

The revolutionary BlueAnt V1 voice controlled portable headset marks the future of voice controlled Bluetooth devices. Its voice activated 'prompt and response' interface combined with the BlueAnt Voice Isolation Technology™ software, provide the BlueAnt V1 with high quality and easy to use voice communications. Its dual microphones provide clear and clean voice input enabling superb Noise Suppression, Echo Cancellation and Wind Noise Reduction.

Your headset is a Bluetooth 2.1 qualified product and supports both the Headset and Handsfree Bluetooth profiles. The V1 can store information and wirelessly interact with up to eight different Bluetooth compliant devices (backward and forward compatible), including mobile phones, PDA's, PC's / Mac's or any Bluetooth enabled device that supports Headset profile or Handsfree profile. This manual focuses on how to use your headset with your Bluetooth enabled phone.

The V1 can be used in Voice Control or Button Only modes. No voice training is required. "PAIR ME" "TEACH ME" "WHAT CAN I SAY?" These voice commands get you to everything you need to use the BlueAnt V1.

There are two settings of Voice Isolation - STANDARD and MAX

Voice Isolation Standard is for use in normal environments and gives you a natural sounding voice removing mild noise. Voice Isolation Max gives you superior voice clarity in a wide variety of high noise areas.

# Features of the BlueAnt V1

- Voice Controlled user interface
- Two microphones for pure speech
- Voice Isolation Technology ™ BlueAnt's revolutionary Digital Signal Processor (DSP) software
- During a call, users can switch between two Voice Isolation modes Standard and Max
- This world class DSP provides echo suppression, noise reduction and wind noise reduction which separates the desired voice signal from background noise enabling crystal clear conversation in even the noisiest of environments
- The V1 can be paired with 8 devices
- Different ringtones for known and unknown contacts (Phone Dependent)
- Innovative tie clip for attaching to shirt or cuff, when not in use
- Stylish, translucent ear hook plus a soft rubber ear hook
- Small and Large rubber ear gels, plus Small and Large Comply™ Foam Tips.
- 3 Charging options Car, Wall and USB
- Small & lightweight (1.5" in length & weighs only 0.35 oz) (41mm & 10grams)
- Up to 5hrs talk-time or 200 hrs standby
- 2 Year Replacement Warranty
- Bluetooth v2.1

4

# What is Bluetooth wireless technology?

Bluetooth is the most advanced cable-replacement technology available today. It enables effortless wireless connections between your Bluetooth devices within a range of up to 10m (30 ft).

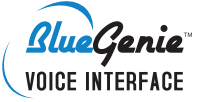

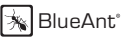

#### What is Voice Control?

Voice control is the V1's method of controlling actions on it or the phone it is connected to. With simple commands you can activate most of the headsets functions. To answer a call with your voice just say "Answer", to reject a call say "Ignore". To "Call Home", just say the words, it's that simple. To initiate a new Bluetooth connection with your phone, just say "Pair Me". It's that easy. The BlueAnt V1 listens to YOU.

# What's in the Package?

- > A BlueAnt V1 Voice Control Bluetooth Headset
- > 1 rubberized metal ear hook
- > 1 translucent ear hook
- > Small and Large rubber ear gels
- > Small and Large Comply™ Foam Tips
- > Gooseneck USB Cable
- > USB Adapter
- > USB Car Charger
- > AC Power Adaptor
- > Quick Start Guide
- > V1 User Manual
- > Warranty Card

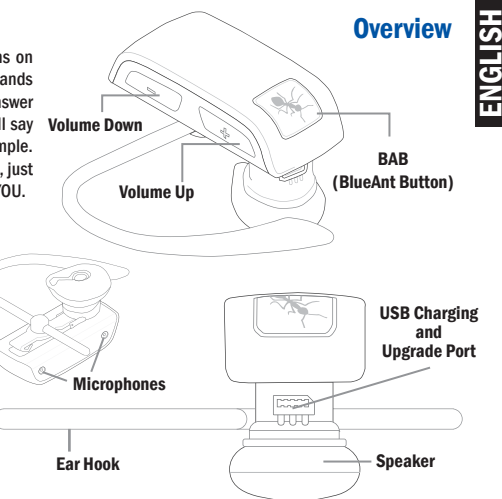

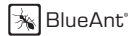

Getting Started - Before you can use your headset, you must do the following:

1. Fully charge your headset until the red LED goes out, using one of the chargers provided.

2. Pair your headset with a Bluetooth enabled device, e.g. Cell phone, PDA, Computer

# Charging

Your V1 comes with a built-in rechargeable battery. For first time use, you must fully charge your V1. During charging, the indicator shows a steady red light. When the battery is fully charged, the red light will turn off. It takes 120-150 minutes to fully charge the battery. The more you talk using your headset, the less standby time your battery has. Your headset will require longer charging times when not used over extended periods of time.

# Charging the V1 with the Gooseneck USB cable

- 1. Plug the Gooseneck USB charging cable into the PC/Mac's USB port
- 2. Plug the other end of the USB charging cable into the charging port of your headset. Make sure the USB plug matches up to the USB socket on the headset. Do not force the plug into the socket, it should slide in easily. The red LED will turn ON.
- 3. When charging is complete the red LED will turn OFF. Remove the charging adapter.

# Charging the V1 with the AC Power Adapter

- 1. Plug the AC Adapter into a power socket and the gooseneck USB cable into the wall charger.
- 2. Plug the other end of the USB charging cable into the charging port of your headset. Make sure the USB plug matches up to the USB socket on the headset. Do not force the plug into the socket it should slide in easily. The red LED will turn ON.
- 3. When charging is complete the red LED will turn OFF. Remove the charging adapter.

# Using the USB Converter Plug

1. Plug the adapter into the headset to give you the larger mini-usb connecter most common with cell phones and USB devices.

2. This allows you to use any standard USB cable to charge your headset.

# Charging the V1 with the Car Charger

- 1. Plug the car charger into your car's cigarette lighter, and the gooseneck USB cable into the car charger
- 2. Plug the other end of the gooseneck USB charging cable into the charging port of your headset. Make sure the USB plug matches up to the USB socket on the headset. Do not force the plug into the socket it should slide in easily. The red LED will turn ON.
- 3. When charging is complete the red LED will turn OFF. Remove the charger

# Wearing the BlueAnt V1

Push the ear hook through the ear hook hole which sits on the headset clip and adjust its length to fit comfortably on your ear. Ensure that the headset is pointing towards your mouth. You can wear the V1 on left or right ears, but for optimal performance, wear the V1 on the right ear and angle it so that it points towards your mouth.

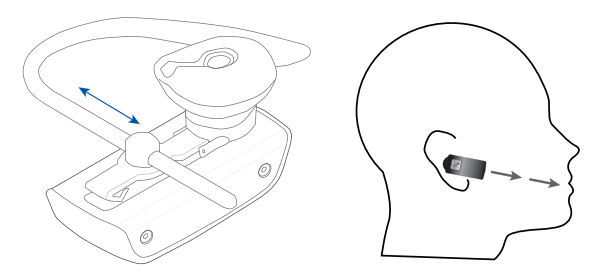

For optimal performance of the V1 headset, angle the headset so that it points towards your mouth.

# Swapping and Fitting the Ear Gels and Comply™ Foam Tips

The V1 comes with four different options for Ear gels. The larger rubber ear gel is fitted on the unit already. When trying the different options, carefully pull the ear gel off and replace as per below.

# Rubber Gels

BlueAnt Gently lift to remove. **FILLIE Ant** Gently press to attach. Push on firmly to click into place. 6) 6 Right Ear Left Ear

The rubber ear gels should be placed so that the tip of the rubber is directed into your ear canal. In most cases the gel should be spun about 45 degrees from the tie clip as per below.

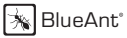

#### Comply™ Foam Tips

Gently pull to remove. Gently press to attach. Push on firmly to make sure of correct attachment.

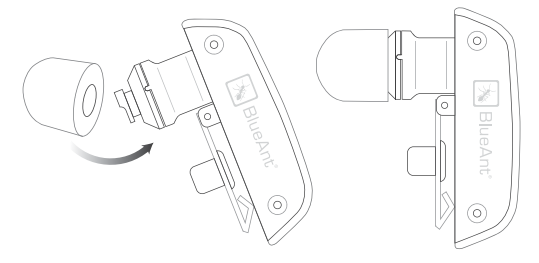

Note: The Foam tips will last for many months providing they are kept clean. We recommend carefully cleaning your ears before using these tips.

Disclaimer: The warranty period for the Comply™ Foam tips is 3 months only. This warranty covers workmanship and defects but does not cover normal use and wear and tear.

Compress the Comply Foam Tips™ around all sides by rolling the tip into a thin round cylinder, then insert into your ear. Hold the V1 in place while the foam expands. This should take around 30 seconds.

Comply™ Foam Tips use super soft memory foam providing a comfortable seal that securely holds the V1 in the ear while blocking outside noise.

To reorder Comply™ Foam Tips for BlueAnt devices go to www.blueantwireless.com/foamtips

#### VOICE CONTROL – "Say a command"

- Step 1: Press the BlueAnt Button (BAB), a voice prompt asks you to "Say a command"
- Step 2: Say one of the available commands such as "What Can I Say?". A voice prompt responds and the headset makes the action.

# VOICE CONTROL - Getting the best results

- 1. After the "Say A Command" prompt, speak your command clearly.
- 2. If the headset does not respond immediately to your command, say it again.
- 3. Speak at a consistent speed and pronounce each syllable clearly.
- 4. Make sure the microphone is not covered and is pointed towards your mouth.
- 5. Speak louder than any background noise.
- 6. Say "What Can I Say" for a reminder of the usable commands.
- 7. You can say "cancel" in any menu.
- 8. Press the BlueAnt Button to cancel at any time.
- 9. Use the "Am I connected?" command to find out your headsets status

ENGLISH

# VOICE CONTROL – Set up your Speed Dials

There are two methods of inputting and activating the speed dials from your headset.

The first is to Set up the speed dialing in your phone. The second (used if your phone does not adhere to the Bluetooth specification for Speed Dialling) is to input the numbers into the headset.

We recommend to try the first method first.

# Speed dials in the phone.

To use effectively you are required to store the associated numbers into each speed dial position on your phone as follows:

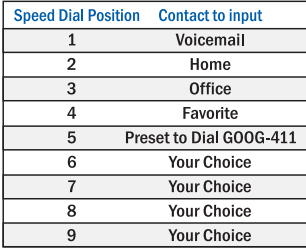

# Speed Dials in the V1

This method requires that you first receive an incoming call from the number you want to input into the headset for later dialing.

- 1. Receive a call from the number you want the headset to later dial
- 2. Press and Hold Vol for 3 seconds
- 3. The headset will ask you which voice command you would like to associate with the number.

Note: Call GOOG-411 is preset to dial GOOG-411.

#### VOICE CONTROL – Available Commands

The following is a comprehensive list of the commands available in the V1. At any time you can use the "What can I say?" command to hear the available commands

Pair Me – Puts your V1 into pairing mode ready to connect with your phone. Follow the Prompts.

Teach Me - This menu helps you to understand and use the V1 Try it Now – Takes you through a program which lets you practice the voice commands. Speed Dial Set Up – Assistance in how to set up the Speed list in your phone Tips and Tricks – Some helpful information to get the most out of the kit

What Can I Say? - Gives you a list of all the available commands

Am I Connected? – Checks to see if there is a phone connected. If not it will attempt to connect to your phone. Check Battery – Tells you the status of your battery charge level

Settings Menu – Puts you into the Settings menu

'Say a command' Prompt - Enables or Disables the 'Say a Command" prompt. With it disabled, you will hear a beep instead. Incoming Call Function – Disable the Incoming call ID prompt and Voice Answer functions. Turn Off Voice Control – Turns OFF the Voice Control. To re-enable, Hold Vol+ and Vol – for 6 seconds Sensitivity Level – Choose from High Medium and Low. High will reject more, low will reject less. LED Light – Turns the LED Lights OFF Reset the V1 – Deletes all pairing information resets the Voice Interface and reboots the headset back into pairing mode Phone Commands – Triggers the Voice Dial function of your cell phone (If your phone supports voice dialing) Redial – Calls the number you last dialed Call Back – Calls the last received number

Call Voice Mail – Calls your Voicemail Call Home – Calls your Home Call Office - Calls your Office Call Favorite – Dials your favorite number Call GOOG-411 – Connects you to the GOOG-411 service, see http://www.google.com/goog411/ for details Call Speed Dial 6 – Dials the number you have set to Speed Dial 6 Call Speed Dial 7– Dials the number you have set to Speed Dial 7 Call Speed Dial 8 – Dials the number you have set to Speed Dial 8 Call Speed Dial 9 – Dials the number you have set to Speed Dial 9

Switch Headset Off - Turns the headset OFF Cancel – Cancels the active operation

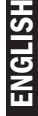

#### VOICE CONTROL – Voice Answer

On an incoming call the headset will announce the Caller ID. It will then ask you if you want to Answer or Ignore the Call

Say "ANSWER" to accept the call OR "IGNORE" to reject the call

Note : If the voice recognition in the V1 cannot understand you because of high noise or a loud ringtone coming from the phone, it will ask you to press the BAB once to answer or twice to Ignore the call.

# BUTTON OPERATION

# To Turn Voice Control ON or OFF

Press and Hold Vol + and Vol - for 6 Seconds

# Pairing

Pairing need only be done once for each device you use. The V1 can store pairing information for up to 8 different Bluetooth devices. To pair another phone, make sure the first paired phone has Bluetooth switched off or is out of range. If you want to connect to a previously paired phone, use that phones Bluetooth Menu to connect.

Note: You can say 'Pair Me' to enter pair mode at any time, or follow the steps below

BlueAnt

#### Pairing Procedure

(This is an example only and may differ from your phone, but the process will be the same.)

- 1. First turn the phone OFF and then back ON again to refresh its memory.
- 2. Bring the mobile phone to about 30cm from the V1 Device.
- 3. Find the Bluetooth menu in your mobile phone. Turn Bluetooth ON. (Check your mobile phone user guide if necessary)
- 4. With the V1 OFF, Press and Hold the BAB is for about 6 seconds. The LED will appear a solid Blue, and then will start flashing. The V1 is now in Pairing mode and ready to be found in searches by other Bluetooth devices. Pairing mode will be active for 2 minutes.
- 5. Perform a Bluetooth device discovery on your mobile phone to add a new device. (It takes a few seconds to search for and find other Bluetooth devices around you).
- 6. When Bluetooth devices are found, the phone will display "BlueAnt V1". Scroll to it and press OK to confirm that you want to Pair with it.
- 7. Enter Passkey "0000" when your phone prompts you. The phone and V1 will now Pair.
- 8. An additional security setting in your phone may be needed to allow the headset and phone to connect automatically without confirmation each time you connect your V1. Generally in the options for the BlueAnt V1, it will be referred to as "set as authorized", "add to trusted devices", ''allow connection'' or similar.
- 9. If required for first time connection, select the BlueAnt V1 to connect with your phone. OR, Click the BAB  $\gg$  on the V1. to connect with the phone.

#### Basic Headset Functions

For easy reference, also see the Button/Function Matrix and the Quick Start Guide.

1. Power ON: Press and Hold the BAB is for 3 seconds. The solid Blue LED will light up. If the battery is low a solid Red LED will be displayed. After powering ON, your headset will automatically connect to your last used phone if it is in operating range. If this phone is not range, the V1 will enter idle mode after 60 seconds. If no phone has yet been Paired, it will enter the welcome prompt.

2. Power OFF: Press and Hold the BAB  $\boxtimes$  for 3 seconds. The Red LED flashes three times. Power Off works on Standby/ Idle mode.

3. Enter Pairing Mode: With the V1 OFF, Press and Hold the BAB  $\boxtimes$  for about 6 seconds until the LED flashes Blue. The V1 will stay in pairing mode for 2 minutes then will go into idle mode. To re-enter pairing mode, repeat this step, or say "Pair Me"

4. Make a Call: Dial the number using your phones keypad as normal. Audio will automatically transfer to the headset.

5. To Answer a call: Click the BAB  $\overline{\gg}$  once when there is an incoming call.

6. To End a call: Double Click the BAB  $\overline{\mathbb{N}}$  to end the call.

7. Reject: Double Click the BAB  $\overline{\mathbb{R}}$  to reject an incoming call.

8. Redial the last call : Press and Hold Vol  $\bigoplus$  for about 3 seconds. To cancel Redial, click the BAB  $\mathbb{\bar{R}}$ 

9. Activate Phone Commands (Voice Dialling)\*: While connected to a phone, press the BAB  $\boxtimes$  once, Voice commands must have been previously recorded into your phone (see your phones user guide for specific instructions. (Button Only Mode) 10. Reconnect: To reconnect your phone to the V1, simply turn the V1 ON. Or if already powered ON, Click Volume  $\oplus$  and Volume  $\ominus$  together. Alternatively, you can use the menu of your Bluetooth phone.

ENGLISH

11. Volume level: Click Volume  $\oplus$  or Volume  $\ominus$  during a call to adjust the desired level. Volume changes will be remembered for the next call. Be sure to use the headset at a comfortable and safe volume level. Note: Volume levels for Voice Prompts and Active calls are independent.

12. Mute/Unmute the microphone. Press and Hold Vol  $\oplus$  and Vol  $\ominus$  for 3 seconds during a call.

# Advanced Headset Functions

- 1. Disconnect / Transfer: To transfer the audio to the phone, Click Volume  $\oplus$  and Volume  $\ominus$  together once. To transfer audio back to the V1, Click Volume  $\oplus$  and Volume  $\ominus$  together again
- 2. Disable/Enable the LED indicators: (for night time driving): When your headset is in idle or standby mode Press and Hold Volume  $\oplus$  and Volume  $\ominus$  together for 3 seconds. After turning the headset OFF and back ON, the LED Indicators will be active again by default. Note the LED's are turned OFF while a call is active.
- 3. Turn Voice Control ON/OFF: Press and Hold Vol  $\oplus$  and Vol  $\ominus$  for 6 Seconds
- 4. V1 Reset: To reset the V1 to factory settings; while in idle mode (not connected to any device), Click Volume  $\bigoplus$ , Volume  $\Theta$  and BAB  $\boxtimes$  together (3 buttons). The V1 will refresh its memory, delete all current pairing information and the welcome message will play in the headset.

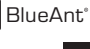

# Button Function Matrix

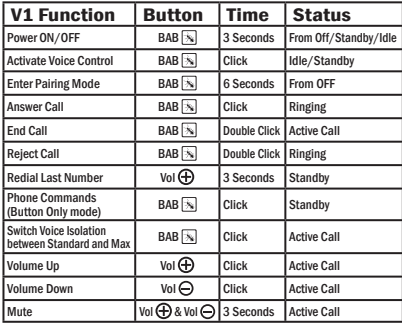

To cancel a command, simply click BAB  $\overline{\mathbb{R}}$  at any time.

#### Standby Mode

means connected to a device but not on a call.

#### Idle Mode

means the V1 is ON but not connected to any device

#### Multiple

button presses mean click together

# Advanced Button Function Matrix

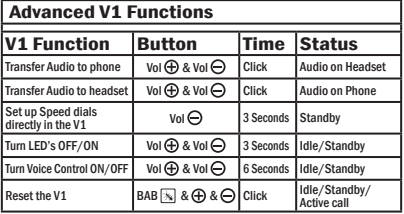

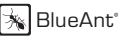

#### LED Indicator Chart

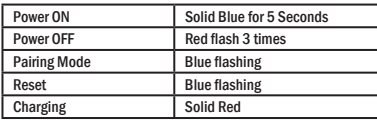

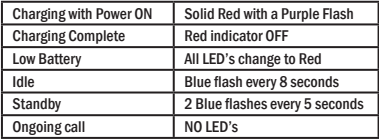

#### Pairing your headset with multiple Bluetooth devices

The V1 can be paired with 8 devices. If you want to connect to a previously paired phone, use that phones Bluetooth Menu to connect.

1. Make sure the last phone used has Bluetooth switched off or is out of range.

2. Follow the procedure in 'Pairing Procedure' above for each device you want to pair.

#### Firmware upgrade

The BlueAnt V1 is firmware upgradeable via the USB port and provided USB cable.

Please see the support section at www.blueantwireless.com for information and downloads of available upgrades.

# BlueAnt Voice Isolation Technology™

You can switch between two settings of Voice Isolation - STANDARD and MAX.

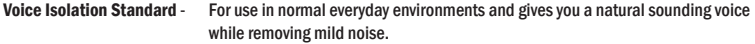

Voice Isolation Max - Gives you more intelligible voice in a wide variety of high noise environments. HOW DO I SWITCH?

To switch between Standard and Max: Click the BAB while on a call

- When switching between Standard and Max you will hear a confirmation voice tag played from the V1 speaker.
- When you first turn the headset ON, it will be in the Standard setting.
- After switching the headset OFF and back ON, the headset will return to the Standard setting by default.
- Standard and Max both use the same amount of battery power.

# What Voice Isolation mode should I use when?

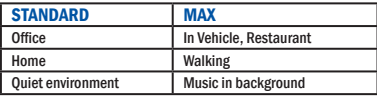

#### Further Information

#### Setting up a Phone Profile (different to Bluetooth Profiles)

In your phone, set up a Profile with appropriate ringing volumes and keypad tones and select and activate when using with the V1. Some phones can automatically activate a desired profile when connecting to a Car Kit or Headset Accessory. E.g. Go to Enhancement Settings and select a Default Profile to activate when the headset connects. With some phones you can also personalize levels to make suitable for yourself (see your phone's user manual for instructions on using and activating Phone Profi les). Typical phone Profi les are *General, Outdoor, Meeting, Silent, Handsfree, Headset, Portable handsfree and Carkit.*

#### Phone/PDA/Computer Software

Please make sure you have the latest firmware upgrade for your phone especially if you are using a PDA Phone. Go to the support section of the manufacturers' website to check that you have the latest version. Many new mobile phones, PDA's and computer phones require a Bluetooth patch to improve Bluetooth functionality from the original released version.

#### Resetting Your Phone/PDA

Phones and PDA's can become prone to software and memory issues which may cause Bluetooth reconnection problems. This can be fixed simply by turning the phone OFF and back ON again. The phone will be reset and the working memory cleared. Resetting your phone weekly can help maintain it's functionality including Bluetooth.

#### Troubleshooting and Support Documents

See the support section of www.blueantwireless.com for troubleshooting and Frequently Asked Questions (FAQ) as well as info on using with computers for VOIP application\s.

ENGLISH

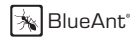

#### **Specifications**

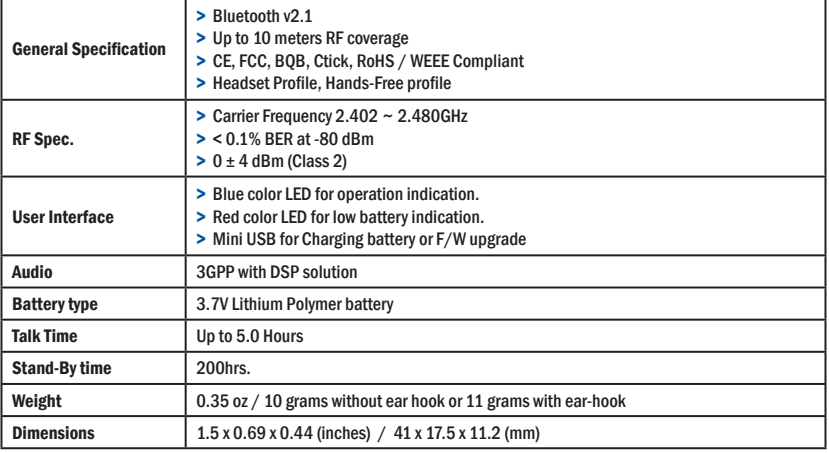

#### FAQ V1 Bluetooth Headset

#### 1. Is my phone compatible?

If your phone has Bluetooth it more than likely supports a Handsfree or Headset Bluetooth profile, and so will work with the V1. Check your phones manual for up to date information.

#### 2. What is the passcode/passkey of the V1?

The Passcode for the V1 is "0000".

#### 3. Can I connect more than one device to my V1 at the same time?

No, the V1 can store pairing information for 8 phones but can connect to only one phone or device at a time.

#### 4. My V1 worked great but now it won't connect. What can I do?

As newer phones are increasingly like mini-computers, they may become corrupt over time and you may need to reset them every so often (at least once a week is good). Simply switch off your phone remove the battery for a few seconds, replace and reboot. The V1 should now connect. If not, remove existing pairing and re-pair the devices.

#### 5. I am having trouble pairing a second phone. What can I do?

When pairing a second mobile phone, make sure the first is off or out of range. If you cannot connect to a previously paired and connected phone, go to the Bluetooth menu in the phone, select the V1 and Press Connect. Some phones may require this if it is the second device used. You do not have to re-pair the devices just manually connect.

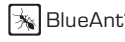

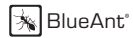

#### 6. The incoming caller ID does not play and I cannot answer the call using my voice. Why?

Some phones that support in-band ringtones do not send the caller ID number to the headset on an incoming call. Inband ringtones basically mean the ability of your phone to play a MP3 or music file instead of a standard ringtone. If you wish to use the Voice Answer feature you will need to use a standard ringtone.

7. Phone commands (Your phones inbuilt voice dialing if it has it) are not successful every time. What can I do? Using your headset to record the voice tags can enhance the recognition rate. Please refer to the user guide of your phone. Noisy environments can affect voice recognition. Record your voice commands in a quiet environment.

#### 8. How do I upgrade the firmware for my V1?

Log onto the support section of our web site www.blueantwireless.com and follow the links to download the V1 upgrade instructions and the V1 Upgrade zip files. Unzip both files to your computer then follow the instructions to upgrade the firmware.

#### 9. Can I transfer an ongoing call back to my phone to continue it there?

Yes. Simply short press the Volume Up & Volume Down buttons simultaneously to disconnect from the V1 and transfer the call to the phone.

#### 10. I have read all the solutions in this document but I still cannot get my V1 to work properly. What can I do? Log onto our website for more extensive troubleshooting and FAO, make an enquiry to customercare@myblueant.com or call the BlueAnt Nth America Customer Service Team on 1 866 891-3032

# ENGLISH

#### Help

#### BlueAnt Warranty Process

- 1. Should you be having difficulties in operation please refer to the online FAQ and support documents, or call us. Our number is on the back page of this manual
- 2. Check our website for more information, updated manuals and troubleshooting. www.blueantwireless.com
- 3. Call us and speak to one of the BlueAnt Wireless Customer Service Team We will clarify whether you have a hardware or connection issue.
- 4. If your unit is confirmed to be faulty, a Return Merchandise Authorization (RMA) will be issued.
- 5. Return the unit directly to BlueAnt for testing and replacement of faulty items.

#### Warranty Terms and Conditions

- 1. BlueAnt Warrant the original purchaser of this product only.
- 2. BlueAnt will replace or repair any faulty product provided it has not been misused or abused in any way.
- 3. There are no user serviceable parts inside this product. Using a non-authorized repairer will void the warranty.
- 4. The Warranty is valid for 2 years (24 months) from the date of purchase. (excluding the Comply™ Foam Tips)
	- Proof of purchase must be provided to obtain warranty service.
	- Headset must be in original packaging with serial number for warranty to be valid.
- 5. The warranty period for the Comply™ Foam tips is 3 months only. This warranty covers workmanship and defects but does not cover normal use and wear and tear.
- 6. Warranties are effective from the proof of purchase date and not from the date of any subsequent repair or replacement.

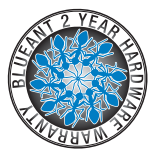

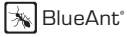

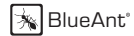

#### Disclaimers:

This manual is published by BlueAnt. The information contained in this document is subject to change without notice. All rights reserved. The Bluetooth word, mark and logos are owned by the Bluetooth SIG, Inc. and any use of such marks by BlueAnt is under license. Comply is are registered trademark of Hearing Components. Manufactured under Hearing Components U.S. Patent number 4,880,076 and international equivalent. Google, GOOG-411, and the Google Logo are trademarks of Google Inc. Other trademarks and trade names are those of their respective owners.

# Please protect your ears.

Warning: This headset can reach a maximum volume of 101 decibels. Prolonged use of a headset at high volumes may affect your hearing capacity. Using for extensive time periods may result in noise induced hearing loss (NIHL). Hearing loss may occur if the headset is used at maximum volumes for more than 5 minutes per day. Hearing loss may occur if the headset is used at medium volumes if used for more than 1 hour per day. Exposure to sound at such a close range may result in hearing loss, even at low levels. Do not listen at high volume levels. Remember that your ears will adapt to the volume level set and if you change to higher levels your ear may feel no discomfort but may be doing damage to your ear.

ENGLISH

#### Correct Disposal of This Product (Waste Electrical & Electronic Equipment)

(Applicable in the European Union and other European countries with separate collection) This marking shown on the product or its literature, indicates that it should not be disposed with other household wastes at the end of its working life. To prevent possible harm to the environment or human health from uncontrolled waste disposal, please separate this from other types of wastes and recycle it responsibly to promote the sustainable reuse of material resources. Household users should contact either the retailer where they purchased this product, or their local government office, for details of where and how they can take this item for environmentally safe recycling. Business users should contact their supplier and check the terms and conditions of the purchase contract. This product should not be mixed with other commercial wastes for disposal.

*This equipment is in compliance with the essential requirements and other relevant provisions of Directive 1999/5/EC*

#### FCC Notices

This device contains FCC ID: VHFBLUEANTV1 which complies with part 15 of the FCC rules. Operation is subject to the following two conditions: (1) This device may not cause harmful interference, and (2) This device must accept any interference received, including interference that may cause undesired operation.

FCC RF Exposure requirements:

"This device and its antenna(s) must not be co-located or operating in conjunction with any other antenna or transmitter."

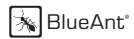

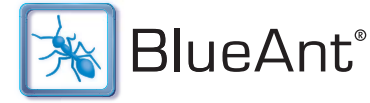

# Mode d'emploi du V1

#### Introduction

Le casque portable révolutionnaire à commande vocale BlueAnt V1 signe l'avenir des dispositifs Bluetooth à commande vocale. Son interface « invite et réponse » à commande vocale associée au logiciel BlueAnt Voice Isolation Technology™ procure au BlueAnt V1 une communication vocale de grande qualité et facile d'utilisation. Ses deux microphones fournissent une qualité de voix exceptionnellement nette permettant de supprimer le bruit, l'écho et le bruit du vent.

Votre casque est un produit agréé Bluetooth 2.1 et est compatible à la fois avec les profils Bluetooth de casque et de kit mains libres. Le V1 peut stocker des informations et interagir avec huit autres dispositifs compatibles sans utiliser de fil (rétro compatible et compatible vers le haut), y compris des téléphones portables, des assistants PDA, des PC/ Mac ou tout dispositif Bluetooth compatible avec un profil de casque ou mains libres. Ce manuel se concentre sur l'utilisation de votre casque avec votre téléphone Bluetooth.

Le V1 peut être utilisé grâce aux modes de commande vocale ou d'utilisation des touches. Aucune formation vocale n'est nécessaire. "PAIR ME" (apparie-moi) "TEACH ME" (apprends-moi) "WHAT CAN I SAY?" (Que dire?) Ces commandes vocales vous permettent d'accéder à toutes les fonctions nécessaires pour utiliser le BlueAnt V1.

Il existe deux réglages pour l'isolation vocale - STANDARD et MAX.

La fonction Voice Isolation Standard est utilisée dans les environnements normaux et vous procure une voix naturelle, en éliminant les bruits légers.

La fonction Voice Isolation Max vous procure une netteté supérieure dans toute une palette de lieux très bruyants.

# Caractéristiques du BlueAnt V1

- Interface utilisateur de commande vocale
- Deux microphones pour une élocution plus nette
- Voice Isolation Technology ™, le logiciel révolutionnaire de traitement des signaux numériques (DSP) de BlueAnt
- Pendant un appel, l'utilisateur peut commuter entre deux modes d'isolation vocale ; Standard et Max
- Ce DSP de qualité exceptionnelle fournit une suppression d'écho, une réduction de bruit et une atténuation du bruit du vent qui sépare le signal vocal du bruit environnant produisant une conversation extrêmement nette même dans les environnements les plus bruyants.
- Le V1 peut être associé à 8 dispositifs
- Sonneries différentes pour les appels de personnes connues et inconnues (en fonction du téléphone)
- Attache novatrice pour le fixer à la chemise ou au poignet en dehors des périodes d'utilisation
- Oreillette transparente et élégante plus oreillette en caoutchouc
- Petit et grand embouts en caoutchouc, plus embouts en mousse de type Small and Large Comply™.
- 3 options de chargement voiture, prise murale et USB
- Léger et compact (41 mm de longueur & pèse 10 grammes)
- Jusqu'à 5 heures de conversation ou 200 heures en veille
- Garantie d'échange valable 2 ans
- Bluetooth v2.1

# Ou'est ce que la technologie sans fil Bluetooth?

Le Bluetooth est la technologie sans fil la plus perfectionnée actuellement disponible. Elle permet de réaliser des connexions sans fi l en toute simplicité entre des dispositifs Bluetooth dans un rayon de 10 m.

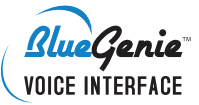

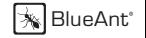

# Qu'est ce que la commande vocale ?

La commande vocale est la méthode employée par le V1 pour contrôler ses actions ou le téléphone auquel il est relié. Grâce à des commandes simples, vous pouvez activer la plupart des fonctions du casque. Pour prendre un appel, dites simplement "Answer" (Répondre), pour rejeter un appel, dis "Ignore" (Ignorer). Pour appeler chez vous, ou "Call Home" (appeler la maison), il vous suffit de demander ! Pour créer une nouvelle connexion Bluetooth avec votre téléphone, dis simplement "Pair Me" (apparie-moi). C'est tout simple. Le BlueAnt V1 est à votre écoute.

# Que contient l'emballage ?

- > Un casque Bluetooth BlueAnt V1 à commande vocale
- > 1 oreillette en métal recouverte de caoutchouc
- > 1 oreillette transparente
- > Un petit et un grand embout en caoutchouc
- > Embouts en mousse Small and Large Comply™
- > Câble USB directionnel
- > Adaptateur USB
- > Chargeur de voiture USB
- > Adaptateur CA
- > Guide de démarrage rapide
- > Manuel d'utilisation du V1
- > Carte de garantie

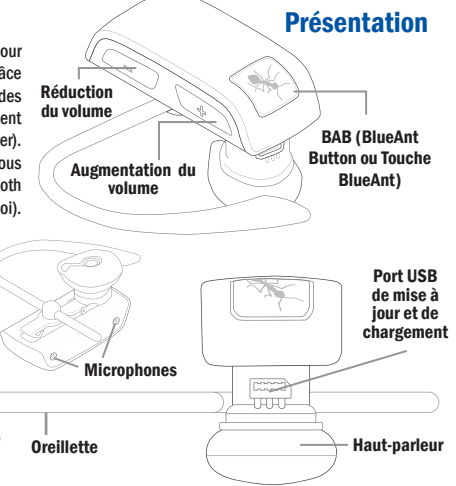

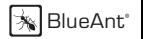

Mise en route - Avant de pouvoir utiliser votre casque, vous devez réaliser les opérations suivantes : 1. Charger entièrement le casque à l'aide de l'un des chargeurs fournis, jusqu'à ce que la DEL rouge s'éteigne. 2. Associer le casque à un dispositif compatible Bluetooth, par ex. Téléphone cellulaire, assistant PDA, ordinateur

#### **Recharge**

Votre V1 est livré avec une batterie rechargeable intégrée. La première fois, vous devez recharger entièrement le V1. Pendant le chargement, le voyant affiche une lumière rouge fixe. Une fois la batterie entièrement chargée, la lumière rouge s'éteint. Cela prend 2 heures à 2 heures et demi pour recharger entièrement la batterie. Plus vous parlez en utilisant le casque, moins la durée de veille de la batterie sera longue. Votre casque nécessitera une charge plus longue lorsqu'il n'est pas utilisé pendant de grandes périodes.

# Charger le V1 avec le câble USB directionnel<br>1. Brancher le câble de chargement USB directionnel dans le port USB du PC/MAC

2. Brancher l'autre extrémité du câble de chargement USB dans le port de chargement du casque. Veiller à ce que la prise USB corresponde à celle présente sur le casque. Ne pas forcer la prise, elle doit s'insérer facilement. La DEL rouge s'allume. 3. Une fois le chargement terminé, la DEL rouge s'éteint. Retirer l'adaptateur de chargement.

# Charger le V1 avec l'adaptateur CA

1. Brancher l'adaptateur secteur dans une prise et le câble USB directionnel dans le chargeur mural.

2. Brancher l'autre extrémité du câble de chargement USB dans le port de chargement du casque. Veiller à ce que la prise USB corresponde à celle présente sur le casque. Ne pas forcer la prise, elle doit s'insérer facilement. La DEL rouge s'allume. 3. Une fois le chargement terminé, la DEL rouge s'éteint. Retirer l'adaptateur de chargement.

# Utilisation du convertisseur USB

1. Brancher l'adaptateur dans le casque pour obtenir le connecteur mini-USB plus grand et le plus fréquemment utilisé avec les téléphones portables et les dispositifs USB.

2. Cela vous permet d'utiliser n'importe quel câble USB standard pour charger votre casque.

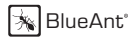

#### Charger le V1 avec le chargeur de voiture

1. Brancher le chargeur de voiture sur l'allume-cigare et le câble USB directionnel dans le chargeur de voiture.

2. Brancher l'autre extrémité du câble de chargement USB directionnel dans le port de chargement du casque. Veiller à ce que la prise USB corresponde à celle présente sur le casque. Ne pas forcer la prise, elle doit s'insérer facilement. La DEL rouge s'allume.

3. Une fois le chargement terminé, la DEL rouge s'éteint. Retirer le chargeur.

# Mise en place du BlueAnt V1

Pousser l'oreillette dans l'orifice de celle-ci et régler la longueur pour qu'elle soit adaptée à votre oreille. S'assurer que le casque est tourné vers la bouche. Vous pouvez porter le V1 à l'oreille gauche ou droite, mais pour des performances optimales, veuillez porter le V1 à l'oreille droite et positionnez-le de sorte à l'orienter vers votre bouche.

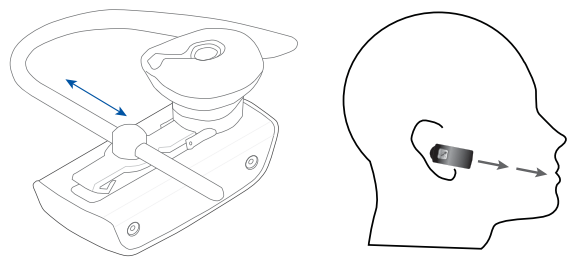

Pour une performance optimale du casque V1, l'orienter de sorte à ce qu'il soit dirigé vers votre bouche.

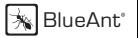

#### Changer et installer les embouts et les embouts en mousse Comply™

Votre V1 est livré avec quatre embouts différents. Le plus grand en caoutchouc est déjà placé sur l'appareil. Pour essayer les différentes options, retirer minutieusement l'embout et le remplacer comme expliqué ci-dessous.

# Embouts en caoutchouc

Soulever délicatement pour le retirer. Appuyer délicatement pour le fixer. Appuyer fermement pour l'enclencher.

ര

ര

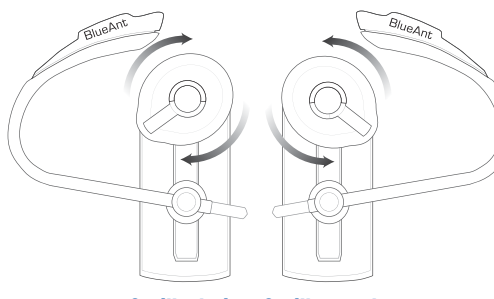

#### Oreille droite Oreille gauche

Les embouts en caoutchouc doivent être placés de sorte que l'extrémité soit dirigée dans le conduit auditif. Dans la plupart des cas, l'embout doit être tourné à 45 degrés par rapport à l'attache comme indiqué ci-dessous.

#### Embouts en mousse Comply™

Tirer délicatement pour le retirer. Appuyer délicatement pour le fixer. Appuyer fermement pour s'assurer qu'il soit bien enclenché.

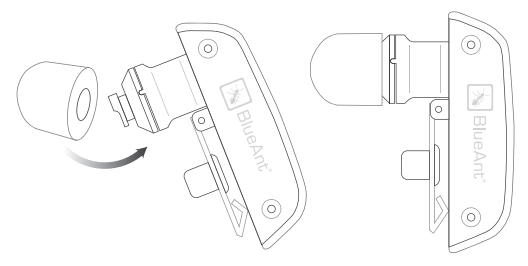

Remarque : Les embouts en mousse dureront de longs mois s'ils sont propres. Nous vous conseillons de bien vous nettoyer les oreilles avant d'utiliser ces embouts.

Avis de non responsabilité : La garantie des embouts en mousse Comply™ est valable pendant 3 mois seulement. Cette garantie couvre les défauts et la main d'œuvre mais ne couvre pas l'usure normale.

Comprimer les embouts en mousse Comply™ en faisant rouler l'embout pour obtenir un cylindre puis l'insérer dans l'oreille. Maintenir le V1 en place pendant que la mousse se dilate. Cela devrait prendre environ 30 secondes.

Les embouts en mousse Comply™ utilisent une mousse à mémoire très douce créant une isolation confortable en maintenant le V1 bien en place dans l'oreille tout en bloquant les bruits extérieurs.

Pour commander de nouveaux embouts en mousse Comply™ pour les dispositifs BlueAnt, veuillez visiter le site www. blueantwireless.com/foamtips

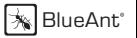

# COMMANDE VOCALE – "Say a command" (Enoncer une commande)

- Etape 1 : Appuyer sur la touche BlueAnt (BAB), une voix vous demande alors "Say a command" (Enoncer une commande)
- Etape 2 : Enoncer l'une des commandes disponibles comme "What Can I Say?" (Que dire ?). Une invite vocale répond et le casque réalise l'action.

# COMMANDE VOCALE – Obtenir les meilleurs résultats

- 1. Après l'invite "Say A Command" (Enoncer une commande), énoncer la commande clairement.
- 2. Si le casque ne répond pas immédiatement à la commande, la répéter.
- 3. Parler à vitesse constante et prononcer chaque syllabe clairement.
- 4. Veiller à ce que le micro ne soit pas couvert et à ce qu'il soit dirigé vers votre bouche.
- 5. Parler plus fort que les bruits environnants.
- 6. Dire "What Can I Say" (Que dire) pour un rappel des commandes disponibles.
- 7. Vous pouvez dire "cancel" (annuler) dans n'importe quel menu.
- 8. Appuyer sur la touche BlueAnt pour annuler à tout moment.
- 9. Utiliser la commande "Am I connected?" (Suis-je connecté?) pour connaître le statut du casque.

# COMMANDE VOCALE – Confi guration de la composition abrégée

Il existe deux méthodes pour saisir et activer les compositions abrégées avec votre casque.

La première consiste à configurer la composition abrégée sur le téléphone. La deuxième (utilisée si votre téléphone n'adhère pas aux spécifications Bluetooth de composition abrégée) consiste à entrer les numéros dans le casque. Nous vous conseillons d'utiliser d'abord la première méthode.

# Compositions abrégées dans le téléphone.

Pour que cela fonctionne, vous devez enregistrer les numéros associés à chaque position de composition abrégée de votre téléphone, comme ceci :

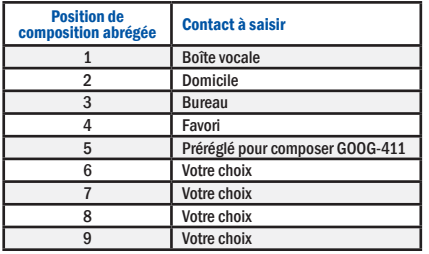

Remarque : Appeler GOOG-411 est préréglé pour composer GOOG-411.

# Compositions abrégées dans le V1.

Cette méthode nécessite que vous receviez d'abord un appel entrant provenant du numéro que vous voulez saisir dans le casque pour une composition ultérieure.

1. Recevoir un appel du numéro que vous souhaitez que le casque compose ultérieurement

2. Maintenir la touche Vol - enfoncée pendant 3 secondes.

3. Le casque va vous demander quelle commande vocale vous souhaitez associer au numéro.

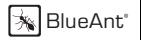

# COMMANDE VOCALE – Commandes disponibles

La section suivante comporte une liste détaillée des commandes disponibles dans le V1. A tout moment vous pouvez utiliser la commande "What Can I Say?" (Que dire ?) pour écouter les différentes commandes disponibles.

Pair Me (Apparie-moi) – Met le V1 en mode d'appariement, prêt à être relié à votre téléphone. Suivre les invites.

Teach Me (Apprends-moi) – Ce menu vous aide à comprendre et à utiliser le V1

Try it Now (Essayer le maintenant) – Vous permet d'utiliser un programme vous laissant essayer les commandes vocales. Speed Dial Set Up (Configuration de la composition abrégée) – Assistance pour configurer la liste de composition abrégée dans votre téléphone

Tips and Tricks (Conseils et astuces) – Quelques informations utiles pour optimiser le kit

What Can I Say? (Que dire) - Vous donne une liste de toutes les commandes disponibles

Am I Connected? (Suis-je connecté?) - Vérifie si un téléphone est connecté. Si non, une tentative de connexion sera effectuée. Check Battery (Vérifier la batterie) – Vous indique le statut du niveau de charge de la batterie

Settings Menu (Menu des réglages) – Vous amène au menu des réglages

'Say a command' Prompt (Invite "Enoncer une commande")

 – Active ou désactive l'invite « Enoncer une commande ». Lorsqu'elle est désactivée, vous entendrez un bip à la place. Incoming Call Function (Fonction appel entrant)

– Inactive l'invite d'identification de l'appel entrant et les fonctions de réponse vocale.

#### Turn Off Voice Control (Inactiver la commande vocale)

– Inactive la commande vocale. Pour la réactiver, maintenir les touches Vol + et Vol - enfoncées pendant 6 secondes.

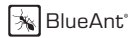

Sensitivity Level (Niveau de sensibilité) – Choisir parmi Elevé, Moyen et Faible. Elevé en rejettera davantage, faible moins. LED Light (Lumière DEL) – Inactive la DEL

Reset the V1 (Réinitialiser le V1) – Supprime toutes les informations d'appariement, réinitialise l'interface vocale et redémarre le casque en mode d'appariement.

Phone Commands (Commandes du téléphone) – Active la fonction de composition vocale de votre téléphone portable (si votre téléphone est compatible avec la composition vocale)

Redial (Recomposition) – Appelle le dernier numéro composé

Call Back (Rappel) – Appelle le dernier numéro reçu

Call Voice Mail (Appeler messagerie vocale) – Appelle votre messagerie vocale

Call Home (Appeler domicile) – Appelle chez vous

Call Office (Appeler bureau) – Appelle votre bureau

Call Favorite (Appeler favori) – Compose votre numéro favori

Call GOOG-411 (Appeler GOOG-411) – Vous connecte au service GOOG-411, voir http://www.google.com/goog411/ pour plus d'informations

Call Speed Dial 6 (Appeler composition abrégée 6) – Compose le numéro que vous avez attribué à la composition abrégée 6 Call Speed Dial 7 (Appeler composition abrégée 7) – Compose le numéro que vous avez attribué à la composition abrégée 7 Call Speed Dial 8 (Appeler composition abrégée 8) – Compose le numéro que vous avez attribué à la composition abrégée 8 Call Speed Dial 9 (Appeler composition abrégée 9) – Compose le numéro que vous avez attribué à la composition abrégée 9

Switch Headset Off (Eteindre casque) – Eteint le casque Cancel (Annuler) – Annule l'opération active

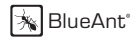

#### COMMANDE VOCALE – Réponse vocale

Pour un appel entrant, le casque annonce l'identification de l'appelant Puis il vous demandera si vous souhaitez répondre ou ignorer l'appel

Dites "ANSWER" (Répondre) pour prendre l'appel OU "IGNORE" (Ignorer) pour rejeter l'appel

Remarque : Si la reconnaissance vocale du V1 ne vous comprend pas à cause d'un bruit important ou d'une sonnerie forte du téléphone, il vous sera demandé d'appuyer une fois sur la touche BAB pour répondre ou deux fois pour ignorer l'appel.

# FONCTIONNEMENT DES TOUCHES

# Pour activer et désactiver la commande vocale

Maintenir les touches Vol + et Vol - enfoncées pendant 6 secondes.

# Appariement

L'appariement ne doit être effectué qu'une seule fois pour chaque dispositif utilisé. Le V1 peut stocker des informations d'appariement pour un maximum de 8 dispositifs Bluetooth différents. Pour apparier un autre téléphone, s'assurer que sur le premier téléphone relié, le Bluetooth est inactivé ou alors qu'il est hors de portée. Si vous souhaitez vous connecter à un téléphone précédemment relié, utilisez le menu Bluetooth de ce téléphone pour vous connecter.

Remarque : Vous pouvez dire 'Pair Me' (Apparie-moi) pour passer en mode d'appariement à tout moment, ou suivre les étapes ci-dessous

FRANÇAIS

#### Procédure d'appariement

(Il s'agit d'un exemple qui peut être différent de votre téléphone mais la procédure est la même.)

- 1. Veuillez tout d'abord inactiver le téléphone puis le réactiver pour actualiser sa mémoire.
- 2. Amener le téléphone portable à environ 30 cm de l'appareil V1.

3. Trouver le menu Bluetooth dans votre téléphone portable. Activer le Bluetooth. (Consulter le mode d'emploi de votre téléphone si nécessaire)

4. Le V1 étant inactivé, maintenez la touche BAB  $\boxtimes$  enfoncée pendant environ 6 secondes. La DEL s'illuminera en bleu et sera immobile puis se mettra à clignoter. Le V1 est désormais en mode d'appariement et prêt à être détecté lors de recherches d'autres dispositifs Bluetooth. Le mode d'appariement restera actif pendant 2 minutes.

5. Réaliser une recherche de dispositif Bluetooth avec votre téléphone portable pour ajouter un nouvel appareil. (Cela prend quelques secondes pour rechercher et trouver les autres dispositifs Bluetooth à portée).

6. Une fois les dispositifs Bluetooth détectés, le téléphone affichera "BlueAnt V1". Faire défiler et appuyer sur OK pour confirmer l'appariement.

7. Saisir le mot de passe "0000" lorsque votre téléphone vous y invite. Le téléphone et le V1 seront désormais reliés.

8. Il se peut qu'un réglage de sécurité supplémentaire dans votre téléphone soit nécessaire pour permettre au casque et au téléphone de se connecter automatiquement sans devoir confirmer à chaque fois que vous connectez votre V1. En général dans les options du BlueAnt V1, cela est indiqué par "autoriser", "ajouter aux dispositifs vérifiés", "permettre la connexion" ou un message similaire.

9. Si cela est nécessaire pour la première connexion, sélectionner le BlueAnt V1 pour effectuer la connexion avec votre téléphone. OU, cliquer sur la touche BAB  $\boxtimes$  sur le V1, pour se connecter avec le téléphone.

41

FRANÇAIS

#### Fonctions élémentaires du casque

Pour une vérification rapide, consulter également le Tableau Touches/Fonctions et le Guide de démarrage rapide.

1. Mise en marche : Maintenir la touche BAB  $\boxtimes$  enfoncée pendant 3 secondes. La DEL bleue permanente s'allume. Si la batterie est déchargée, une lumière rouge immobile s'affiche. Après la mise en route, votre casque se connectera automatiquement au dernier téléphone utilisé s'il se trouve dans le rayon de fonctionnement. Si ce téléphone ne se trouve pas dans la plage de fonctionnement, le V1 passe en mode attente au bout de 60 secondes. Si aucun téléphone n'a encore été connecté, le V1 passe en mode d'accueil.

2. Arrêt : Maintenir la touche BAB enfoncée pendant 3 secondes. La DEL rouge clignote trois fois. La Fonction arrêt fonctionne en mode Veille/Attente

3. Passer en mode d'appariement : Le V1 étant inactivé, maintenir la touche BAB **souched** endant environ 6 secondes jusqu'à ce que la DEL clignote en bleu. Le V1 va rester en mode d'appariement pendant 2 minutes puis passera en mode d'attente. Pour revenir en mode d'appariement, répéter cette étape ou dire « Pair Me » (Apparie-moi).

4. Effectuer un appel : Composer le numéro sur le clavier du téléphone, comme d'habitude. Le son sera automatiquement transféré dans le casque.

5. Pour répondre à un appel : Cliquer une fois sur BAB  $\boxtimes$  en cas d'appel entrant.

6. Pour terminer un appel : Double-cliquer sur BAB  $\boxtimes$  pour mettre fin à l'appel.

7. Rejeter : Double-cliquer sur BAB  $\boxtimes$  pour rejeter un appel entrant.

8. Recomposer le dernier appel : Maintenir la touche Vol + enfoncée pendant environ 3 secondes. Pour annuler la recomposition, appuyer sur BAB

9. Activer les commandes du téléphone (composition vocale)\* : Lorsqu'il est connecté à un téléphone, appuyer une fois sur la touche BAB [8]. La commande vocale doit être enregistrée au préalable dans votre téléphone (consulter le manuel

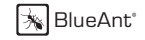

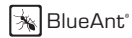

du téléphone pour des instructions spécifiques). (Mode touches uniquement)

10. Reconnexion : Pour reconnecter votre téléphone au V1, il suffit d'activer le V1. Ou s'il est déjà activé, veuillez appuyer simultanément sur les touches Volume  $\oplus$  et Volume  $\ominus$  . Alternativement, vous pouvez utiliser le menu de votre téléphone Bluetooth.

11. Niveau du volume : Cliquer sur Volume  $\oplus$  ou Volume  $\ominus$  pendant un appel pour sélectionner le niveau souhaité. Les changements de volume seront enregistrés pour le prochain appel. Veiller à utiliser le casque à un niveau confortable et sûr. Remarque : Les niveaux de volume pour les invites vocales et les appels actifs sont indépendants.

12. Mise en sourdine/Annulation de la sourdine du microphone. Maintenir les touches Vol  $\oplus$  et Vol  $\ominus$  enfoncées pendant 3 secondes pendant un appel.

#### Fonctions perfectionnées du casque

1. Déconnexion / Transfert : Pour transférer le son vers le téléphone, cliquer simultanément sur Volume  $\oplus$  et Volume  $\ominus$ . Pour transférer le son de nouveau vers le V1, cliquer simultanément sur Volume  $\oplus$  et Volume  $\ominus$ .

2. Activer/Désactiver les témoins : (pour la conduite nocturne) : Lorsque votre casque est en mode d'attente ou de veille. maintenir enfoncées les touches Volume  $\oplus$  et Volume  $\ominus$  simultanément pendant 3 secondes. Une fois que le casque a été inactivé puis réactivé, les témoins seront de nouveau actifs par défaut. Veuillez noter que les DEL sont éteintes lors d'un appel. 3. Pour activer et désactiver la commande vocale Maintenir les touches Vol  $\oplus$  et Vol  $\ominus$  enfoncées pendant 6 secondes. 4. Réinitialisation du V1 : Pour réinitialiser le V1 sur les réglages par défaut lorsqu'il est en mode d'attente (pas connecté à un autre dispositif), cliquer simultanément sur Volume  $\bigoplus$ . Volume  $\bigoplus$  et BAB  $\boxtimes$  (les 3 touches). Le V1 actualisera sa mémoire, effacera toutes les informations d'appariement et le message d'accueil sera diffusé dans le casque.

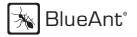

# Tableau des fonctions des touches

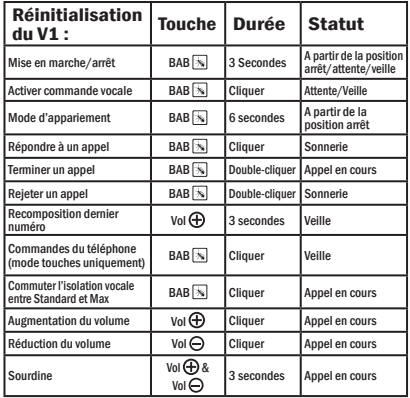

Pour annuler une commande, veuillez simplement cliquer sur BAB  $\overline{\mathbb{R}}$  à n'importe quel moment.

#### Mode veille

signifie connecté à un dispositif mais aucun appel en cours.

#### Mode attente

signifie que le V1 est activé mais pas connecté à un dispositif.

#### Multiples

pressions signifient une activation simultanée des touches

#### Tableau des fonctions perfectionnées des touches

Fonctions perfectionnées du V1

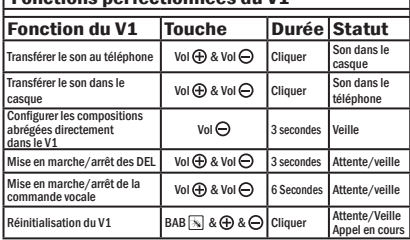

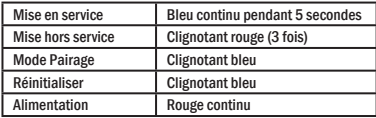

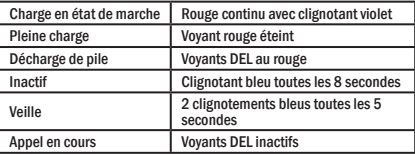

#### Associer le casque à plusieurs dispositifs compatibles Bluetooth

Le V1 peut être associé à 8 dispositifs. Si vous souhaitez vous connecter à un téléphone précédemment relié, utilisez le menu Bluetooth de ce téléphone pour vous connecter.

1. S'assurer que le dernier téléphone utilisé a le Bluetooth inactivé ou alors qu'il est hors de portée.

2. Suivre les étapes de la « Procédure d'appariement » ci-dessus pour chaque dispositif que vous souhaitez relier.

# Mise à jour du micro logiciel

Le micro logiciel du BlueAnt V1 peut être mis à jour par l'intermédiaire du port USB et du câble USB fourni. Veuillez consulter la section de support du site www.blueantwireless.com pour plus d'informations et pour connaître les téléchargements de mise à jour disponibles.

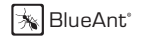

#### Technologie d'isolation vocale BlueAnt™

Vous pouvez basculer entre deux réglages pour l'isolation vocale - STANDARD et MAX.

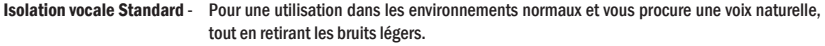

Isolation vocale Max - Vous procure une netteté supérieure dans toute une palette de lieux très bruyants.

COMMENT BASCULER ENTRE LES DEUX ?

Pour commuter entre Standard et Max : Cliquer sur BAB en cours d'appel.

- Lors de la commutation entre les modes Standard et Max, vous entendrez une confirmation vocale émise par le haut-parleur du V1.
- Lorsque vous activez le casque pour la première fois, il sera en mode Standard.
- Une fois que le casque a été inactivé puis réactivé, il repassera en mode Standard par défaut.
- Les deux réglages Standard et Max utilisent la même puissance de batterie.

# Quel mode d'isolation vocale utiliser et quand ?

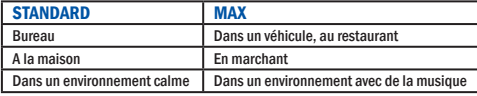

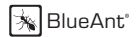

#### Informations supplémentaires

#### Défi nition d'un profi l téléphonique (autre que les profi ls Bluetooth)

Sur votre téléphone, défi nissez un profi l selon la sonnerie et la tonalité, puis procédez à la sélection et à l'activation lorsque vous utilisez votre oreillette V1. Certains téléphones peuvent activer automatiquement le profi l voulu lorsqu'ils se connectent à un Kit auto ou à un accessoire pour micro-casque. A titre d'exemple, cliquez sur le menu Amélioration et choisissez un profi l à activer par défaut lorsque se connecte le micro-casque. Certains téléphones vous permettent aussi de personnaliser les niveaux à l'envie (consultez le guide de l'utilisateur de votre téléphone pour savoir comment activer et utiliser les profi ls téléphoniques). Voici les profi ls téléphoniques types : *Général, Plein air, Réunion, Muet, Mains libres, Micro-casque, Portable mains libres et Kit auto.*

#### Micrologiciel pour téléphone, ANP et ordinateur

Assurez-vous d'avoir la mise à jour la plus récente du micrologiciel, surtout si vous utilisez un téléphone ANP. Pour en être sûr, consultez la rubrique Assistance sur le site Web du fabricant. Nombreux sont les nouveaux téléphones mobiles, ANP et ordinateurs qui nécessitent un correctif Bluetooth pour en améliorer les fonctionnalités acquises depuis la version d'origine.

#### Réinitialisation de votre téléphone/ANP

Les téléphones et les ANP sont sujets à des problèmes informatiques (logiciel et mémoire) qui pourraient entraîner des problèmes de reconnexion Bluetooth. Ces problèmes peuvent être réglés facilement dès lors que vous mettez le téléphone hors service puis en service à nouveau. Le téléphone s'en trouvera réinitialisé et la mémoire de travail effacée. La réinitialisation hebdomadaire de votre téléphone aidera au maintien des fonctionnalités dont Bluetooth.

#### Dépannage et assistance

Pour obtenir des documents d'assistance (dépannage, FAQ) et savoir tirer partie des applications voix sur IP sur l'ordinateur, consultez la rubrique Assistance sur le site www.blueantwireless.com

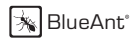

#### **Spécifications**

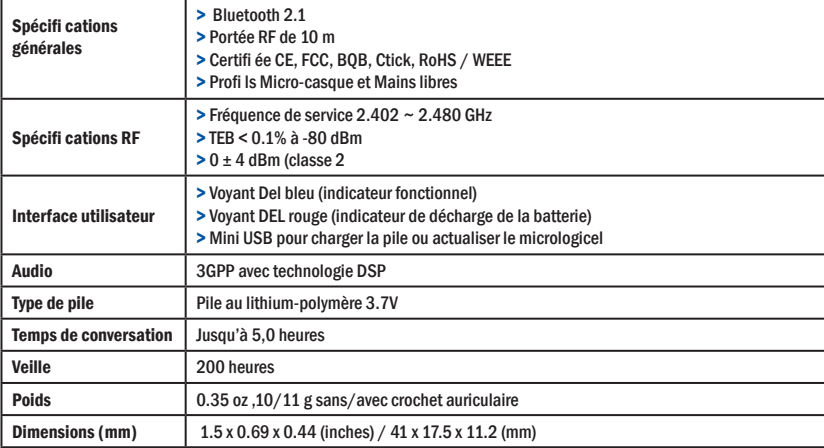

#### Questions fréquentes concernant le Casque Bluetooth V1

#### 1. Mon téléphone est-il compatible ?

ueAnt<sup>®</sup>

Si votre téléphone est équipé du Bluetooth, il est fort probable qu'il soit compatible avec le profil mains libres ou casque Bluetooth, et donc qu'il fonctionne avec le V1. Consultez le manuel de votre téléphone pour obtenir des informations actualisées.

#### 2. Quel est le mot de passe du V1 ?

Le mot de passe du V1 est « 0000 ».

#### 3. Est-il possible de connecter simultanément plusieurs dispositifs à mon V1 ?

Non, le V1 peut stocker des informations d'appariement pour un maximum de 8 dispositifs mais ne peut se connecter qu'à un seul téléphone ou appareil à la fois.

#### 4. Mon V1 fonctionnait très bien mais pour l'instant, impossible de le connecter. Que faire ?

Les téléphones les plus récents sont de plus en plus comme de mini-ordinateurs et peuvent donc être corrompus de temps à autre et nécessiter une réinitialisation (il est bon d'effectuer une réinitialisation au moins une fois par semaine). Veuillez simplement éteindre le téléphone, retirer la batterie pendant quelques secondes, la remettre en place et rallumer le téléphone. Le V1 devrait alors se connecter. Si ce n'est pas le cas, supprimer les appariements existants et reconnecter les appareils.

#### 5. J'ai des problèmes pour relier un deuxième téléphone. Que faire ?

Lors de la connexion d'un deuxième téléphone portable, s'assurer que le premier est éteint ou hors de portée. Si vous ne pouvez pas établir la connexion avec un téléphone qui a déjà été connecté, aller dans le menu Bluetooth du téléphone, sélectionner le V1 et appuyer sur Connecter. Cette opération est nécessaire pour certains téléphones s'il s'agit du deuxième dispositif utilisé. Il est inutile de procéder à un nouvel appariement, il suffit de réaliser la connexion manuellement

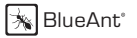

#### 6. L'identification de l'appelant ne fonctionne pas et je ne peux pas répondre à l'appel par la voix. Pourquoi ?

Certains téléphones compatibles avec les sonneries polyphoniques n'envoient pas l'identification de l'appelant au casque lors d'un appel entrant. Les sonneries polyphoniques signifient que votre téléphone peut lire un MP3 ou un fichier musical plutôt que d'utiliser une sonnerie standard. Si vous souhaitez utiliser la fonction de réponse vocale, vous devrez alors utiliser une sonnerie standard.

#### 7. Les commandes du téléphone (la composition vocale intégrée de votre téléphone, le cas échéant) ne fonctionnent pas toujours. Que faire ?

Le fait d'utiliser le casque pour enregistrer les repères vocaux peut améliorer la reconnaissance. Veuillez consulter le guide d'utilisation de votre téléphone. Les environnements bruyants sont susceptibles d'affecter la reconnaissance vocale. Veuillez enregistrer les commandes vocales dans un environnement calme.

#### 8. Comment mettre à jour le micro logiciel de mon V1 ?

Se connecter à la section assistance de notre site Internet www.blueantwireless.com et suivre les liens pour télécharger les instructions de mises à jour du V1 et les fichiers zippés de mises à jour du V1. Dézipper les deux fichiers sur votre ordinateur et suivre les instructions de mise à jour du micro logiciel.

9. Est-il possible de transférer un appel en cours vers mon téléphone pour poursuivre la conversation depuis celui-ci ? Oui. Veuillez simplement appuyer brièvement et simultanément sur les touches d'augmentation et de réduction du volume pour déconnecter le V1 et transférer l'appel sur le téléphone.

10. J'ai lu toutes les solutions proposées par ce document mais mon V1 ne fonctionne toujours pas correctement. Que faire ? Connectez-vous à notre site Internet pour plus d'informations sur le dépannage et les questions fréquentes ou envoyez votre question à customercar@myblueant.com ou appelez l'équipe de service à la clientèle de BlueAnt Amérique du Nord en composant le 1 866 891-3032

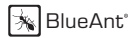

#### Aide

Garantie BlueAnt : processus

1. Si vous avez des diffi cultés à faire fonctionner l'oreillette, veuillez consulter les documents d'assistance en ligne (FAQ) ou n'hésitez pas à nous appeler. Notre numéro de téléphone se trouve au verso du présent guide.

2. Visitez aussi notre site Web et vous y trouverez des informations complémentaires y compris des guides d'utilisation et de dépannage actualisés. www.blueantwireless.com

3. Appelez-nous et parlez à un membre de notre équipe du Service à la clientèle

Nous pourrons déterminer si vous avez un problème de matériel ou de connexion.

4. Si votre oreillette s'avère défectueuse, un numéro d'autorisation de retour d'article (RMA) vous sera émis.

5. Retournez l'oreillette directement à BlueAnt pour dépannage et remplacement de pièces défectueuses.

#### Conditions générales de garantie

1. BlueAnt garantie ce produit seulement à l'acheteur d'origine.

2. BlueAnt remplacera ou réparera un produit défectueux à condition qu'il n'ait pas été utilisé à mauvais escient ou été mal exploité de quelque manière que ce soit.

- 3. Le produit ne contient aucune pièce à entretenir par l'utilisateur. Le recours à un réparateur non autorisé annulera la garantie.
- 4. La garantie est valable pendant 2 ans (24 mois) à compter de la date d'achat. (à l'exclusion des embouts en mousse Comply™)
	- Une preuve d'achat doit être fournie pour obtenir un service de garantie.
	- Le casque doit être placé dans l'emballage d'origine avec le numéro de série pour que la garantie soit valide.

5. La garantie des embouts en mousse Comply™ est valable pendant 3 mois seulement. Cette garantie couvre les défauts et la main d'œuvre mais ne couvre pas l'usure normale.

6. La garantie est valable seulement à partir de la date d'achat et non de celle d'une réparation ou d'un remplacement quelconque.

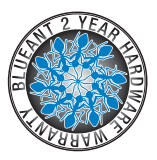

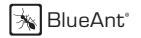

#### Avis de non responsabilité :

Ce manuel est publié par BlueAnt. Les informations contenues dans ce document peuvent être modifiées sans préavis. Tous droits réservés. Le terme Bluetooth, tout comme la marque et les logos sont la propriété de Bluetooth SIG, Inc. et toute utilisation de ces marques par BlueAnt est réalisée sous licence. Comply est une marque déposée de Hearing Components. Fabriqué sous le numéro de brevet 4 880 076 de Hearing Components US ou sous un équivalent international. Google, GOOG-411 et le logo Google sont des marques de commerce de Google Inc. Les autres marques de commerce et noms de commerce appartiennent à leurs propriétaires respectifs.

# Veuillez protéger vos oreilles.

Mise en garde : L'oreillette peut atteindre 101 décibels en volume maximum. L'utilisation prolongée à volume élevé risque de porter atteinte à votre capacité auditive. De même, l'utilisation de l'oreillette pendant de longues périodes peut entraîner la perte d'audition due au bruit. La perte d'audition peut se produire si l'oreillette est utilisée à des volumes maximums au-delà de 5 minutes par jour. La perte d'audition peut se produire si l'oreillette est utilisée à des volumes moyens pendant plus d'une heure par jour. L'exposition au son dans un champ rapproché peut provoquer la perte d'audition, même à des faibles volumes.

#### L'élimination correcte de ce produit (Waste Electrical & Electronic Equipment)

(Applicable dans l'Union européenne et d'autres pays européens avec une collecte séparée) Cette marque figure sur le produit ou sa littérature, il indique que ne doivent pas être jetés avec les autres déchets ménagers à la fin de sa vie active. Afin d'éviter d'éventuels dommages à l'environnement ou de l'homme la santé de l'élimination incontrôlée des déchets, s'il vous plaît ce séparé des autres types de déchets et recycler de façon responsable pour promouvoir la réutilisation durable des ressources matérielles. Des ménages les utilisateurs doivent contacter soit le détaillant où ils ont acheté ce produit, ou le gouvernement local offi ce, pour plus de détails de l'endroit où et comment ils peuvent prendre ce point pour le recyclage sans danger pour l'environnement. Les utilisateurs professionnels devraient communiquer avec leur fournisseur et de vérifier les termes et conditions du contrat d'achat. Ce produit ne doit pas être mélangé avec d'autres déchets pour élimination.

Par la présente [nom du fabricant] déclare que l'appareil [type d'appareil] est conforme aux exigences essentielles et *aux autres dispositions pertinentes de la directive 1999/5/CE.*

#### Avis FCC

ueAnt<sup>®</sup>

Ce dispositif est assorti d'une identification FCC : VHFBLUEANTV1 qui est conforme à la Partie 15 des règles de la FCC. L'opération est soumise à les deux conditions suivantes: (1) Ce dispositif de mai cause pas d'interférences nuisibles et (2) cet appareil doit accepter toute interférence reçue, y compris que mai causer un fonctionnement indésirable.

- L'exposition aux RF FCC nécessaires:
- "Ce dispositif et son antenne (s) ne doit pas être situé ou opérant en liaison avec tout autre antenne ou transmetteur."

# **Contact BlueAnt:**

**Nth America**

**customercare@myblueant.com 1 866 891-3032**

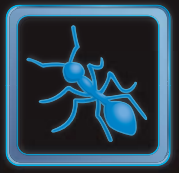

ENGLISH

# **BlueAnt**®

# www.blueantwireless.com